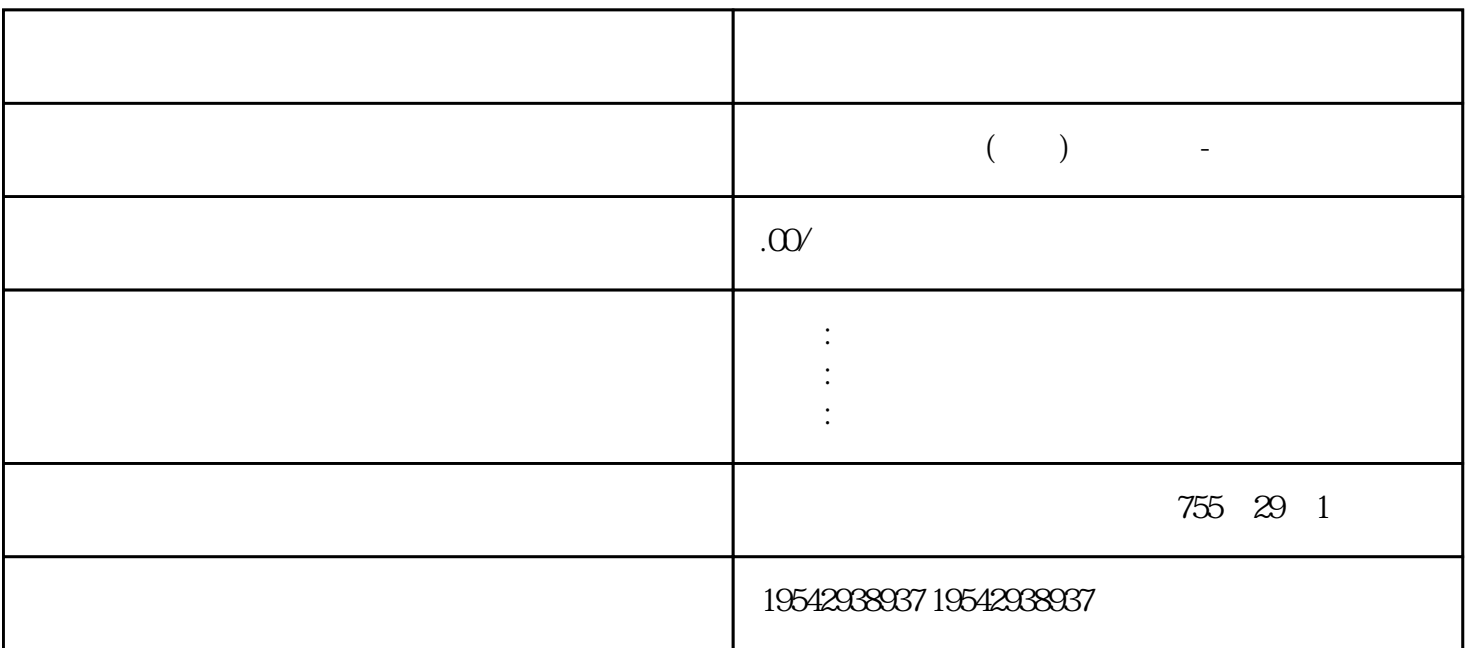

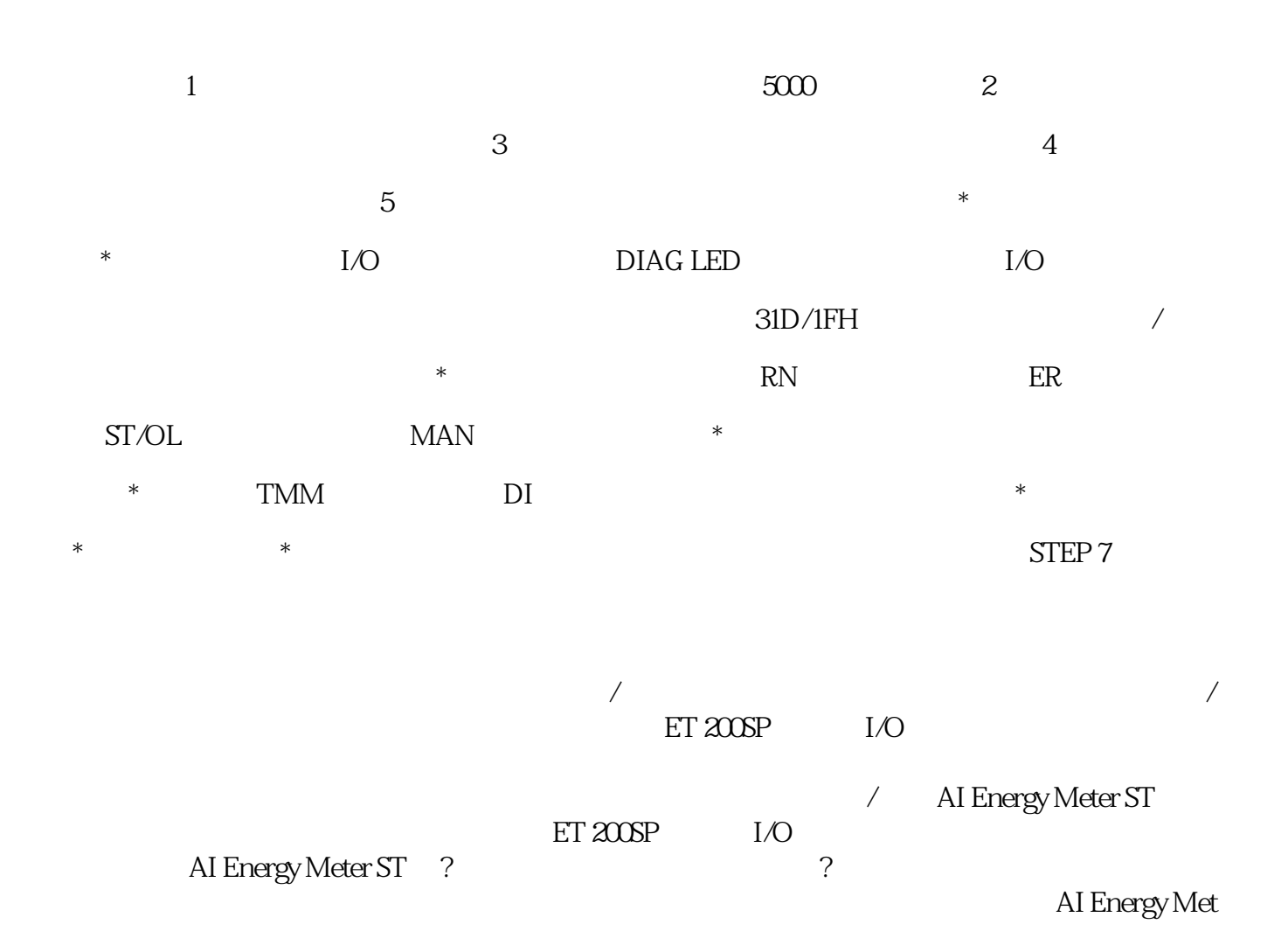

???SIMATIC??PLC????1958?????C3,S3,S5,S7????????????????????????SIMATIC?PLC? 6?1???????????1975??????SIMATIC S3??????????????????????2?1979??S3???SIMATIC S5?????????????????3?20??80????S5???????——U??PLC???????S5-90U?95U?100U?115U ?135U?155U?4?1994?4??S7????????\*\*??\*\*\*???????\*??\*???WINDOWS?????????????S7 -200?300?400?5?1996??????????????????PCS7???????7??????????WINCC??WINDOWS ?????????PROFIBUS????????COROS?????SINEC???????????????????6????????TIA?To tally Integrated Automation???????????????PLC????????????? STEP 7 ????"?????"??\*??? ? ???CPU/?? ? PG/PC ???????????? STEP 7 ??????\*???????????1. ???????????2. ??????? ??"?????"(Online & diagnostics) ???3. ?"??"(Functions) ???????"??\*?"(Firmware update) ?? 4. ??"??\*?"(Firmware update) ????"??"(Browse) ???????\*???????5. ????????????\*??????? ?????????\*??????6. ??"??\*?"(Run update) ???????????????????????????\*???"\*??????"( Run firmware after update) ??????????????????CPU ???????????????????? ????\*???????? ?????\*????????????????????? STEP 7 ????????????\*???? ????????????????\*?????????? ?1. ?"??"(Online) ??????"??????"(Accessible devices) ????2. ?"??????"(Accessible devices) ???????? PROFINET ?????????3. ??????????????????????????????????"? ?"(Show) ???4 . ?????????????"?????"(Online & diagnostics) ???????"? ?/??\*?"(Functions/Firmware Updat e)?CPU???????????\*??

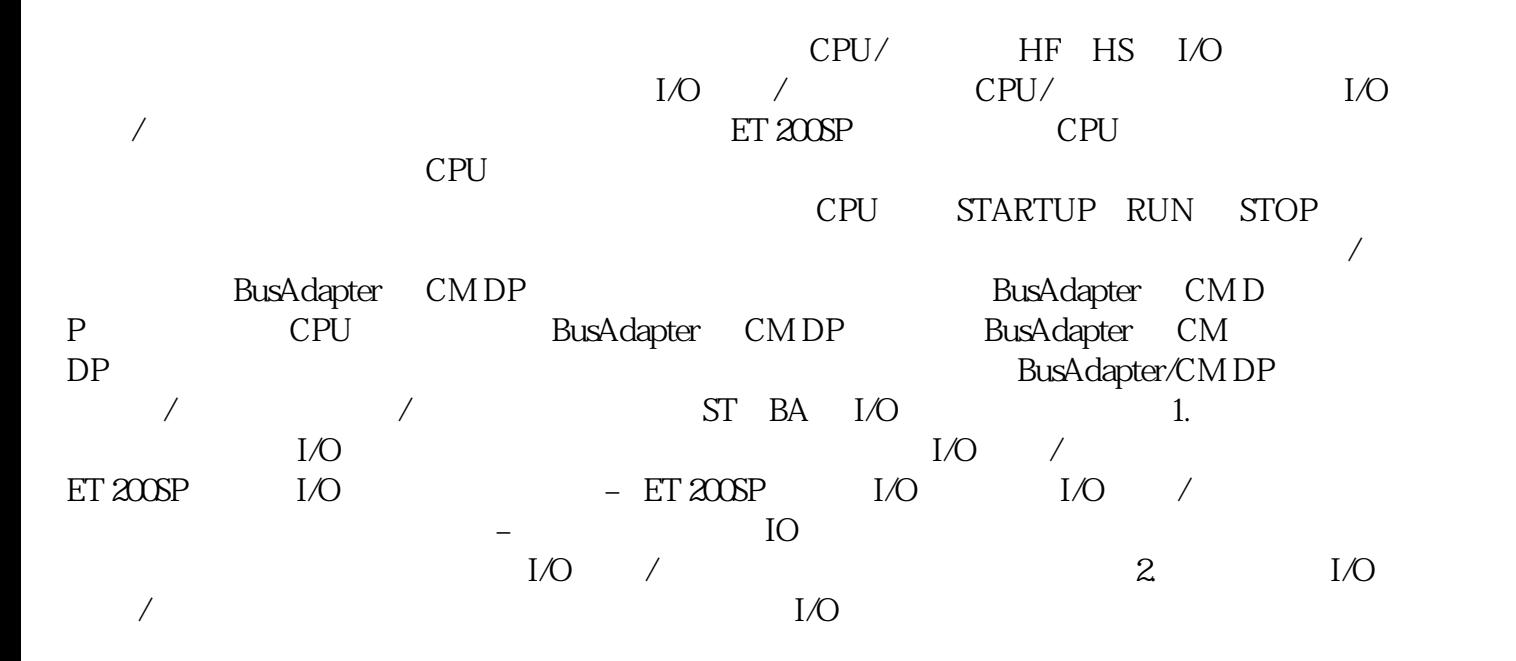

 $I/O$  / 3.  $/$  $1$ L+  $1$ /O  $\prime$  $\overline{I/O}$  /  $\overline{S}$   $\overline{I}$   $\overline{E}$   $\overline{P}$   $\overline{I}$  $STEP 7$  (I&M1) (I&M1) (I&M1)  $(1&\text{M2})$   $(1&\text{M3})$   $STEP 7$  1.  $STEP 7$   $2$  " " (General)  $2$  " " (General) " (Identification & Maintenance) I&M  $1\&M$  $1\&M$ O is the I&MO is the I&MO in the ID is the ID is the ID is the ID is the ID is the ID is the ID is the ID I&MO "Get\_IM\_Data" "Get\_I M\_Data" CPU I&M0 授权代理商交换机供应商更换 I/O 模块 简介 安装 I/O 模块时,编码元件的一个部件会咔塔一 baseUnit Example in the BaseUnit H/O BaseUnit has been allowed by BaseUnit  $\sim$  H/O and BaseUnit  $\sim$  $I/O$   $I/O$   $I/O$   $I/O$   $I/O$   $1.$  $I/O$   $2$   $I/O$   $Base$ Unit,  $\frac{3}{10}$  I/O SIMATIC ET 200SP SIMATIC ET 200SP  $1.$   $/$  $\sim$  2. Base  $\sim$  2. Base  $\sim$  2. Reset  $\sim$  2. Reset  $\sim$  2. Reset  $\sim$  2. Reset  $\sim$  3. eUnit SIMATIC ET 200SP 3.  $\sim$  (130)"  $\mu$  $\mathfrak{m}$ 撤消电机启动器的"开启"命令,然后再更换电机启动器。故障安全模块和故障安全电机启动器中的故  $\mathbf{F}$  and  $\mathbf{v}$  or  $\mathbf{v}$  or  $\mathbf{v}$  or  $\mathbf{v}$  or  $\mathbf{v}$  $\mathbf F$  and  $\mathbf F$  and  $\mathbf F$  and  $\mathbf F$  and  $\mathbf F$  and  $\mathbf F$ F F-CPU F 块之间通过 PROFIsafe 安全协议进行安全相关的通信时检测到错误(通信错误) 如果检测到 F-I/O  $F-CPU$ 告给 F-CPU 中的安全程序。F 模块不能将错误保存为持久数据。如果系统断电然后重新启动,则系  $STEP 7$   $*$   $CP$ U/  $PG/PC$  STEP 7  $*$  1 2. <br>
a " \* " (Online & diagnostics) a " \* " (Firmware update) 4 " \* " (Fi \* \* " (Firmware update) 4<br>" (Browse) \* \* 5 rmware update)  $\hspace{1cm}$  " (Browse)  $\hspace{1cm}$  \* 5.  $*$  6.  $*$  Run update) " (Run firmware aft, er update) and the state of the control of the CPU  $\mathsf{CPU}$  $\overline{\phantom{a}}$  where  $\overline{\phantom{a}}$  set  $\overline{\phantom{a}}$  set  $\overline{\phantom{a}}$  set  $\overline{\phantom{a}}$  set  $\overline{\phantom{a}}$  set  $\overline{\phantom{a}}$  set  $\overline{\phantom{a}}$  set  $\overline{\phantom{a}}$  set  $\overline{\phantom{a}}$  set  $\overline{\phantom{a}}$  set  $\overline{\phantom{a}}$  set  $\overline{\phantom{a}}$  set  $\overline{\phantom{a}}$  $7$   $*$ 1. " " (Online) " " (Accessible devices) 2. " ndext "(Accessible devices) RROFINET 3. We say that the property of the state of the property of the state of the state of the state of the state of the state of the state of the state of the state of the state of the stat 目树中的某个设备处,在可访问的设备列表中选择目标设备,并单击"显 示"(Show) 按钮。4. 在 a "Conline & diagnostics)" "(Functions/Firmware Update) CPU \* aseUnit EaseWhit BaseUnit BaseUnit BaseUnit S exeUnit baseUnit baseUnit baseUnit baseUnit baseUnit baseUnit  $I/O$  3

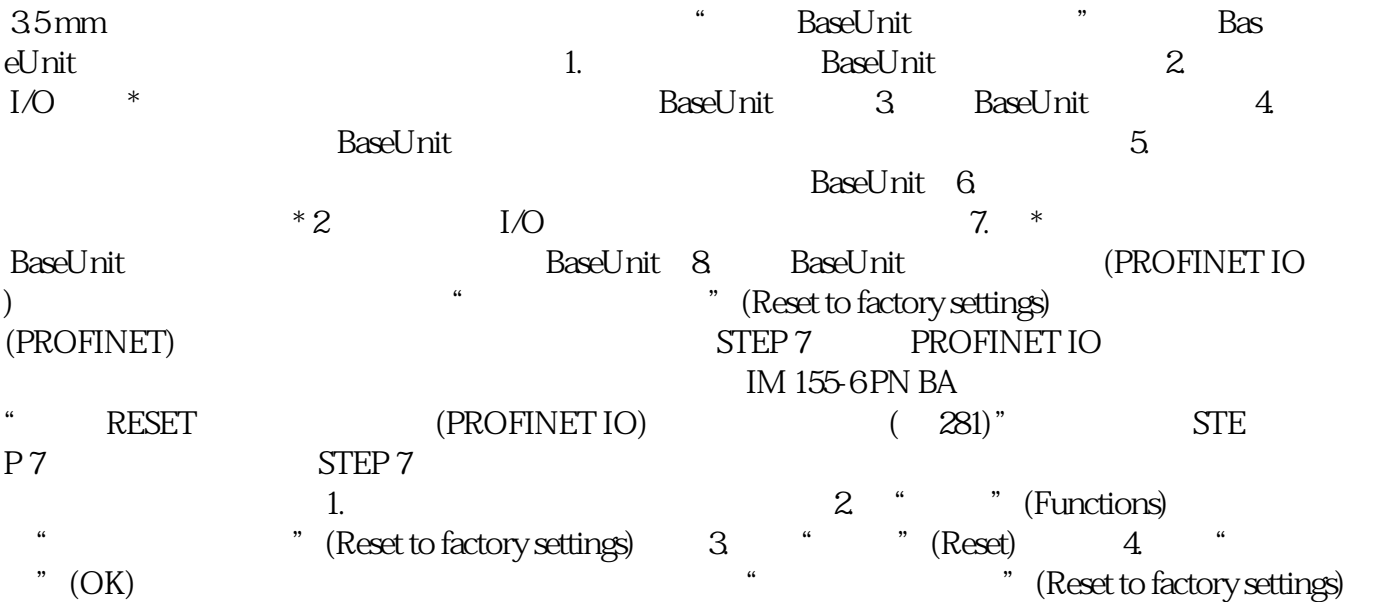